#### How to Disable a Campaign for Mobile Devices

Learn how to limit pop-up campaigns to large-screen devices such as laptops and desktops while providing a smooth browsing experience for mobile users with Picreel campaigns. Follow this help article will show you how to disable them effectively.

**Use Case:** Imagine you want to run exclusive offers on your website but only for desktop users. This guide will show you how to disable pop-up campaigns for mobile devices using Picreel.

### By disabling campaigns for mobile devices, you can get:

- 1. **Enhanced Mobile Experience:** Disabling campaigns for mobile devices ensures a smoother and less intrusive browsing experience for your mobile users.
- 2. **Promotes Desktop Engagement:** Encourages users to visit your website on a desktop or laptop, driving engagement with exclusive offers.

# To Disable Campaigns for Mobile Devices

## **Step 1: Accessing Campaign Settings**

- Log in to your Picreel dashboard and click the '**Campaigns**' tab on the side panel. Navigate to the campaign and click "Settings."
- Select the campaign you want to set up overlays for and click "Settings."

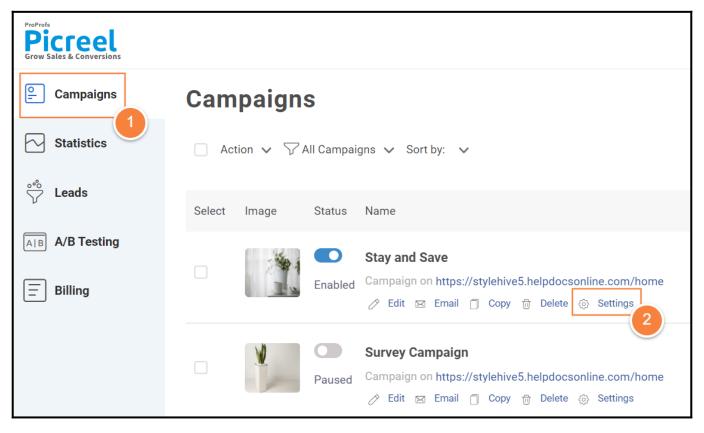

**Step 2: Configuring Device Type Targeting** 

- In the campaign settings page, scroll down, look for '**Other Options**', and click the green arrow to access targeting options.
- Find 'Device type' and select 'Desktop.'

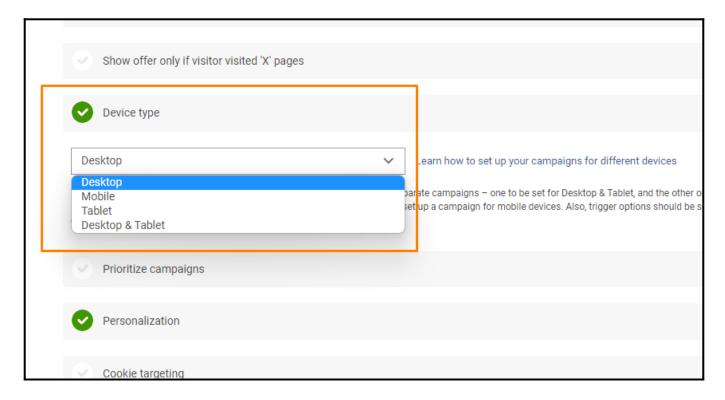

#### Note:

- 1. If you want to show your campaign on all devices, you need to create separate campaigns one to be set for the Desktop and tablet and the other one for Mobile.
- 2. Please, make sure you choose one of the mobile-optimized designs when setting up a mobile device campaign. Also, trigger options should be set to "After X seconds," "After scrolling up/down," or both for all mobile campaigns.

**Step 3:** After setting the '**Device type**' to '**Desktop**,' click '**Save**' to confirm the changes. You've successfully disabled pop-up campaigns for mobile devices. If you encounter any issues or have any questions, feel free to contact our support team.

## **Related Articles:**

- How to Create a Mobile/Tablet Overlay
- How to A/B Test Picreel's Pop-up Campaigns
- How to Analyze the Campaign Statistics on Dashboard